EAV56194-02 UG-de 08/23

**1**

- Komplettieren Sie das Zeitschaltuhr-Modul Standard mit:
- entsprechenden Einsätzen (siehe Funktionsübersicht)
- Rahmen im Design System M

¼ **GEFAHR LEBENSGEFAHR DURCH ELEKTRISCHEN SCHLAG, EXPLOSION ODER LICHTBOGEN** Eine sichere Elektroinstallation muss von qualifizierten Fachkräften ausgeführt werden. Qualifizierte Fachkräfte müssen fundierte Kenntnisse in folgenden Bereichen nachweisen.

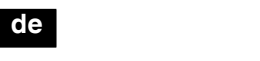

- Anschluss an Installationsnetze
- Verbindung mehrerer elektrischer Geräte
- Verlegung von Elektroleitungen
- Sicherheitsnormen, örtliche Anschlussregeln und Vorschriften

**Die Nichtbeachtung dieser Anweisungen führt zum Tod oder zu schweren Verletzungen.**

# *Zeitschaltuhr-Modul Standard*

**Schneider** 

# Gebrauchsanleitung

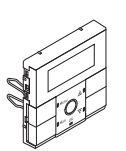

# Art.-Nr. MEG5754-03../-04..

merten

# *Notwendiges Zubehör*

# *Für Ihre Sicherheit*

#### *Inhaltsverzeichnis*

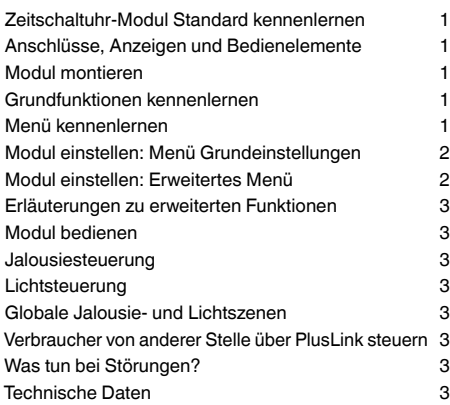

Mit dem Zeitschaltuhr-Modul Standard (im Folgenden

- **Modul** genannt) können Sie in Kombination mit unterschiedlichen Einsätzen verschiedene Funktionen ausführen, wie z. B.:
- manuell schalten, dimmen, Jalousie steuern
- zeitgesteuert schalten und Jalousie steuern

#### *Produktmerkmale:*

# *Vorderseite:* A B  $\sim$

Die angezeigten Symbole hängen von den ge-<br>nutzten Einsätzen und den über PlusLink verbundenen Sensoren ab.

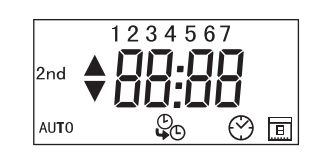

- Einfache Bedienung über fünf Tasten
- Datum und Uhrzeit einstellbar
- Anzahl der Schaltspiele (ein-/ausschalten, hoch-/runterfahren):
- **Schalt-, Dimm-, Jalousie-Einsätze:** pro Kanal: 2 Schaltspiele/Tag
- **Zentralstellen-Einsatz:**
- pro PL-Linie: 2 Schaltspiele/Tag • Wochentage in zwei festen Gruppen zusammengefasst (Montag-Freitag, Samstag+Sonntag)
- Werkseitig voreingestellte, nachträglich veränderbare Schaltzeiten je Wochentagegruppe
- Umschaltung auf manuellen Betrieb möglich
- Globale Steuerung (max. 4 PL-Linien) und separate Liniensteuerung
- Speicherung von Szenen möglich
- Zwei globale Szenen über Tasten aufrufbar
- Automatische Umstellung Sommer-/Winterzeit • Individuelle Jalousie-Fahrzeit einstellbar
- Displayhelligkeit einstellbar
- Automatisches Ausschalten der Displaybeleuchtung wählbar
- Gangreserve bei Stromausfall für mindestens 6 Stunden
- Reset (Zurücksetzen auf Werkseinstellungen)

# *Funktionsübersicht des Moduls auf empfangenden Einsätzen*

Komplettieren Sie das Modul mit den empfangenden Einsätzen zum Schalten, Dimmen oder Jalousie/Rollladen steuern, um **lokale** Licht- und Jalousiesteuerung auszuführen.

# *Zeitschaltuhr-Modul Standard kennenlernen*

#### **Schalten:**

Wird das Modul auf einen Einsatz gesteckt, der sich in der Funktion vom vorherigen Einsatz unterscheidet, dann erscheint die Fehlermeldung "FAIL" und alle LEDs

- Elektronik-Schalt-Einsatz • Relais-Schalt-Ein-• manuell ein-/ausschalten zeitgesteuert ein-/ausschalten
- satz • Elektronik-Schalt-• beide Kanäle gleichzeitig ma-
- Einsatz, 2fach • Relais-Schalt-Einnuell ein-/ausschalten • beide Kanäle separat oder
- satz, 2fach zusammen zeitgesteuert ein-/ausschalten

**1** Durch das Zurücksetzen auf Werkseinstellung<br>gehen vorher gespeicherte Einstellungen verloren! Die eingestellte Uhrzeit und das eingestellte Datum werden nicht zurückgesetzt.

 $(1)$  Tasten A und  $\nabla$  gemeinsam für 10 s drücken.

#### **Dimmen:**

- Universal-Dimmer-Einsatz • Steuerungs-• manuell schalten und dimmen zeitgesteuert schalten
- Einsatz 1-10 V
- DALI-Steuerungs-
- Einsatz • Universal-Dimmer-• beide Kanäle gleichzeitig ma-
- Einsatz, 2fach nuell schalten und dimmen • beide Kanäle separat oder zusammen zeitgesteuert schalten

#### **Jalousien/Rollladen steuern:**

- Jalousiesteue-• manuell hoch-/runterfahren
- rungs-Einsatz zeitgesteuert hoch-/runter
	- fahren • Jalousiefahrt sperren (mit
	- Magnetkontakt)

# *Funktionsübersicht des Moduls auf sendendem Einsatz*

Komplettieren Sie das Modul mit dem sendenden Zentralstellen-Einsatz, um **globale** Licht- und Jalousiesteuerung über den **PlusLink (PL)** auszuführen.

\*Nur in Kombination mit Zentralstellen-Einsatz alternativ wählbar.

#### *Rückseite:*

A Modul-Schnittstelle

#### *Displayelemente*

# **Globale Licht- und Jalousiesteuerung:**

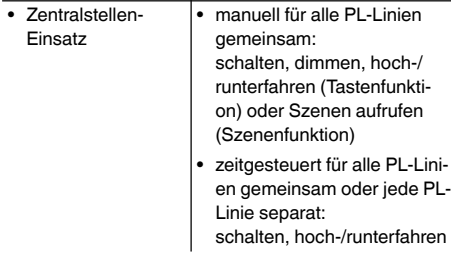

# *Anschlüsse, Anzeigen und Bedienelemente*

A Display

- B Menütaste
- C Manuelltaste
- D OK-Taste
- $(E)$  Pfeiltaste AUF  $\triangle$
- Tastenfunktion (Werkseinstellung): Hochfahren/Einschalten

- Szenenfunktion\*: Szene 1
- $(F)$  Pfeiltaste AB  $\Psi$
- Tastenfunktion (Werkseinstellung): Runterfahren/Ausschalten • Szenenfunktion\*: Szene 2

G LEDs

C

E

D

F

G

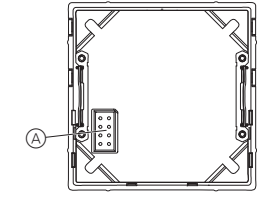

#### *Displayelemente einzeln*

Im Display finden Sie folgende Symbole:

#### *Basisanzeige*

௸

Beispiel für die Basisanzeige des Displays im Betrieb:

A Einsatz (siehe Funktionsübersicht) B Rahmen

C Zeitschaltuhr-Modul Standard

#### *Initialisierung des Moduls*

Nach dem erstmaligen Aufstecken des Moduls auf einen Einsatz, werden für je eine Sekunde Informationen zum Modultyp und zur Modulversion angezeigt. Es folgt die Basisanzeige mit blinkendem Uhrsymbol.

# *Anzeige Modultyp: Zeitschaltuhr-Modul Standard*

Uhrzeit und Datum einstellen (siehe Kapitel "Modul ein-

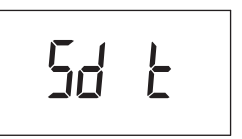

#### *Basisanzeige mit blinkendem Uhrsymbol*

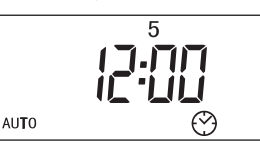

stellen: Menü Grundeinstellungen").

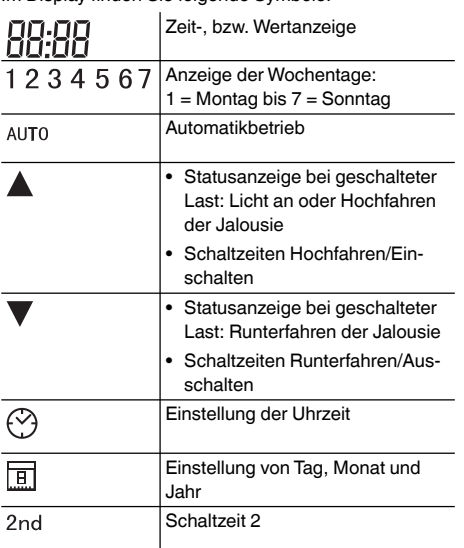

Umstellung Sommer-/Winterzeit

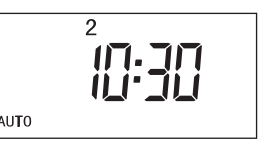

# *Modul montieren*

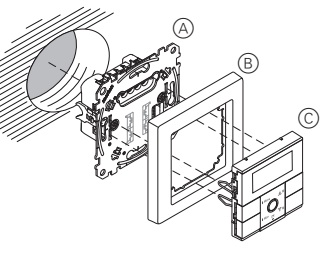

#### *Fehlermeldung beim Umstecken des Moduls*

blinken rot.

Zur Initialisierung setzen Sie das Modul auf Werksein-

stellung zurück.

Nach dem Zurücksetzen erscheint die Basisanzeige.

"Jalousie" bezeichnet.

*Schaltzeiten*

Das Modul verfügt über einen Programmspeicher, der mit Standard-Schaltzeiten belegt ist, die Sie jederzeit

verändern können.

Die Schaltzeiten führen bestimmte Aktionen aus:

• Schaltzeit A: Jalousie hochfahren, Licht einschalten • Schaltzeit  $\blacktriangledown$ : Jalousie runterfahren, Licht ausschalten

Beide Schaltzeiten zusammen ergeben ein Schaltspiel. Sie können Schaltzeiten für zwei Wochentagegruppen

einstellen:

• Werktage: Montag-Freitag

• Wochenende: Samstag+Sonntag Die Schaltzeiten gelten jeweils für alle Tage einer Grup-

pe.

Im Folgenden wird "Jalousie/Rollladen" nur mit

#### *Modul in Kombination mit Schalt- oder dimmbaren*

*Einsätzen*

fügung

Je Kanal stehen Ihnen zwei Schaltspiele pro Tag zur Ver-

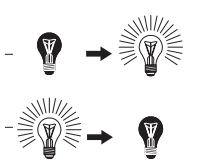

#### *Modul in Kombination mit Jalousiesteuerungs-*

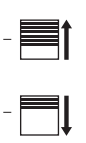

*Einsatz*

#### *Grundfunktionen kennenlernen*

10 s

Menu Man OK

#### *Modul in Kombination mit Zentralstellen-Einsatz*

Je PL-Linie stehen Ihnen zwei Schaltspiele pro Tag zur Verfügung.

#### *Die Standard-Schaltzeiten und -Wochentagegruppen je Kanal bzw. PL-Linie sind:*

#### Das Modul verfügt über zwei Menüebenen:

#### **1. Menüebene:**

- Uhrzeit und Datum einstellen
- Schaltzeiten einstellen

#### **2. Menüebene: Erweitertes Menü**

- Pfeiltastenfunktion wählen
- Szenen speichern
- Automatische Sommer-/Winterzeit-Umstellung aktivieren/deaktivieren
- Individuelle Jaloiusie-Fahrzeit einstellen
- Displayhelligkeit einstellen
- Automatisches Ausschalten der Displaybeleuchtung einstellen

#### *Sie bedienen das Menü mit folgenden Tasten:*

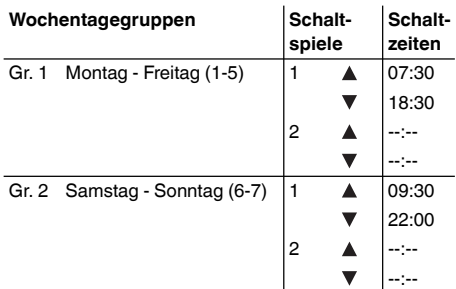

# *Menü kennenlernen*

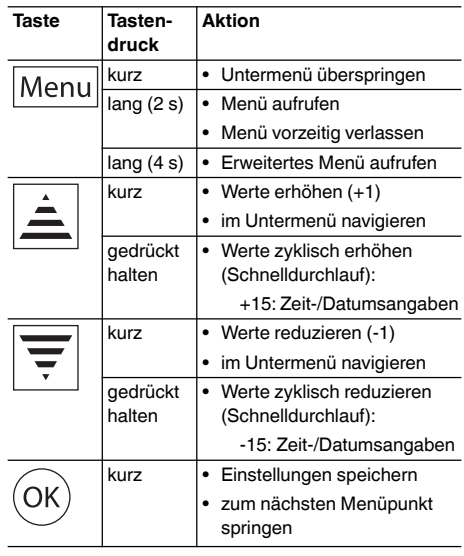

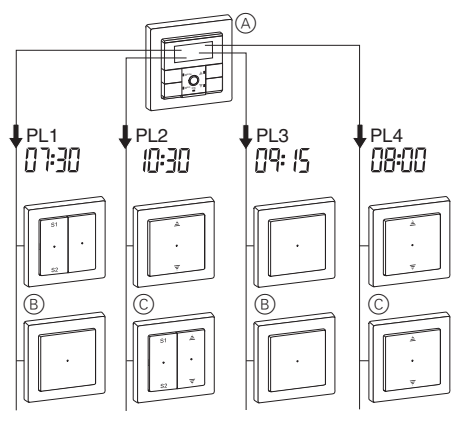

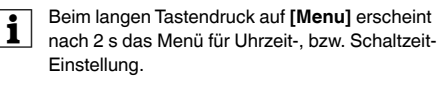

Zum Aufrufen des erweiterten Menüs halten Sie die Taste **[Menu]** weiterhin gedrückt.

Wenn Sie im Menü länger als 2 Minuten keine<br>Taste betätigen, erscheint die Basisanzeige. Änderungen, die nicht mit **[OK]** bestätigt wurden, werden nicht gespeichert.

- $(2)$  Aktuelle Zeit mit Taste  $\triangle$  oder  $\nabla$  einstellen.
- 3 Einstellung mit **[OK]** bestätigen.
- Die Jahresanzeige blinkt.

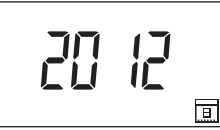

# *Uhrzeit und Datum einstellen*

 $(4)$  Aktuelles Jahr mit Taste A oder  $\blacktriangledown$  einstellen. 5 Einstellung mit **[OK]** bestätigen.

# *Menüstruktur*

# A Basisanzeige

- (B) Uhrzeit einstellen
- C Jahr einstellen
- D Tag und Monat einstellen
- E Schaltzeiten einstellen
- $(F)$  siehe "Schaltzeiten einstellen"

# *Einstellung*

1 Menü aufrufen: Taste **[Menu]** 2 s drücken. Die Zeitanzeige blinkt.

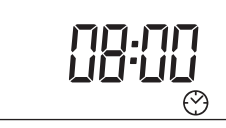

In Kombination mit einem 2fach-Einsatz können<br>Sie die Schaltzeiten je Kanal separat einstellen. Im Menü erscheint zu Beginn und bei jedem Wechsel der Wochentagegruppe kurz die Anzeige des entsprechenden Kanals (CH 1 / CH 2). In Kombination mit einem Zentralstellen-Einsatz können Sie die Schaltzeiten je PL-Linie separat einstellen. Im Menü erscheint zu Beginn und bei jedem Wechsel der Wochentagegruppe kurz die Anzeige der entsprechenden PL-Linie (PL 1-4).

Die Tages- und Monatsanzeige blinkt.

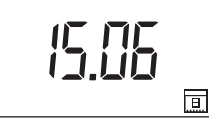

- $6$  Aktuellen Tag und Monat mit Taste  $\triangle$  oder  $\nabla$  einstellen.
- 7 Einstellung mit **[OK]** bestätigen.
- Display "Schaltzeiten einstellen" erscheint.

2 Schaltzeit  $\blacktriangle$  mit Taste  $\blacktriangle$  oder  $\nabla$  einstellen. 3 Einstellung mit **[OK]** bestätigen.

Vorzeitiges Verlassen des Menüs: Taste **[Menu]** 2 s drücken.

# *Modul einstellen: Menü Grundeinstellungen*

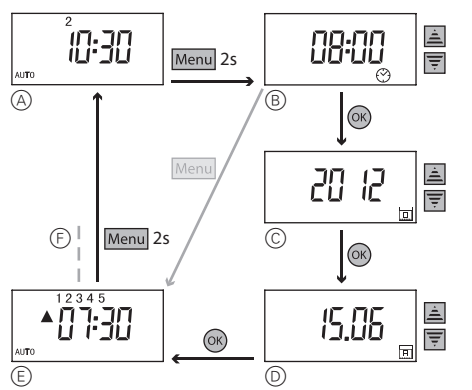

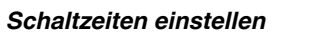

Menu 2s

O)

*Menüstruktur*

10:30

- 6 Zweite Schaltzeit  $\triangle$  mit Taste  $\triangle$  oder  $\nabla$  einstellen. 7 Einstellung mit **[OK]** bestätigen.
- | Beim Drücken der Taste **[Man]** erscheint eine vorher eingestellte Schaltzeit.

- 8 Zweite Schaltzeit  $\nabla$  mit Taste  $\blacktriangle$  oder  $\nabla$  einstellen.
- 9 Einstellung mit **[OK]** bestätigen.
- Die Wochenendtage werden kurz angezeigt.

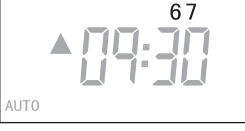

*Einstellung*

1 Menü aufrufen: Taste **[Menu]** 2 s drücken. Das Display "Uhrzeit einstellen" erscheint. Um zur Einstellung der Schaltzeit zu gelangen, drücken Sie kurz die

Es folgt die Anzeige der Schaltzeit A des ersten Schalt-

Taste **[Menu]** .

Δ

Die Werktage werden kurz angezeigt.

キコロ

 $12345$  $7.7<sub>F</sub>$ 

spiels für die Werktage. Die Zeitanzeige blinkt.

ANT. TI

| Mit der Taste **[Man]** können Sie die Schaltzeit lö-schen. Bei erneutem Tastendruck erscheint die

vorher eingestellte Schaltzeit.

Die Zeitanzeige blinkt.

 $\blacktriangledown$ 

 $1234!$ 10. JF iidi dili

A Basisanzeige

 $\sqrt{B}$ 

 $\overline{F}$ 

B Anzeige des Kanals / der PL-Linie C Anzeige der Wochentagegruppe D Schaltspiel 1 einstellen  $E$  Schaltzeit A einstellen  $(F)$  Schaltzeit  $\nabla$  einstellen G Schaltspiel 2 einstellen

Menu 2s

 $\bullet$  1  $\bullet$   $\bullet$ 

- separat einstellbar)
- 
- F Szene 1 speichern
- G Szene 2
- (H) Szene 2 speichern I Automatische Sommer-/Winterzeit-Umstellung
- aktivieren/deaktivieren **nur in Kombination mit Jalousiesteuerungs-**
- **Einsatz**
- J Individuelle Jalousie-Fahrzeit einstellen  $(K)$  Displayhelligkeit einstellen
- 
- L Automatisches Ausschalten der Displaybeleuchtung einstellen

H Schaltzeiten für das Wochenende einstellen

E

 $\sqrt{C}$ 

G

 $2s/\odot$ 

 $2s/(\overline{ok})$ 

(中

 $_{\textcircled{\scriptsize{1}}}$ 

-07:30

EH

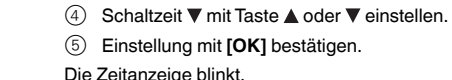

$$
\begin{array}{c}\n 12345 \\
 \text{2nd} \quad \blacktriangle \quad \text{---} \quad \blacksquare \end{array}
$$

Die Zeitanzeige blinkt.

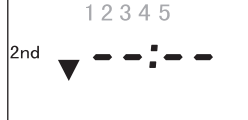

# Die Zeitanzeige blinkt.

Wiederholen Sie die einzelnen Schritte der Schaltzeiteinstellung (siehe Werktage).

Die Einstellmöglichkeiten im erweiterten Menü sind abhängig von dem entsprechenden Einsatz (siehe Funktionsübersicht).

# *Struktur des erweiterten Menüs*

# *Modul einstellen: Erweitertes Menü*

**1** Speichern von Jalousieszenen:<br>Jalousie in die obere Position fahren und 2 Minuten Laufzeit abwarten bis die Statusanzeige  $\triangle$  im Display verschwindet. Danach die gewünschte Position der Jalousie einstellen.

- A Basisanzeige
	- **nur in Kombination mit Zentralstellen-Einsatz**
	- B Pfeiltastenfunktion wählen
	- C Anzeige der PL-Linie / ALL (Szenen für vier PL-Linien separat einstellbar / anschließend globale Szenen für alle PL-Linien gemeinsam einstellbar)

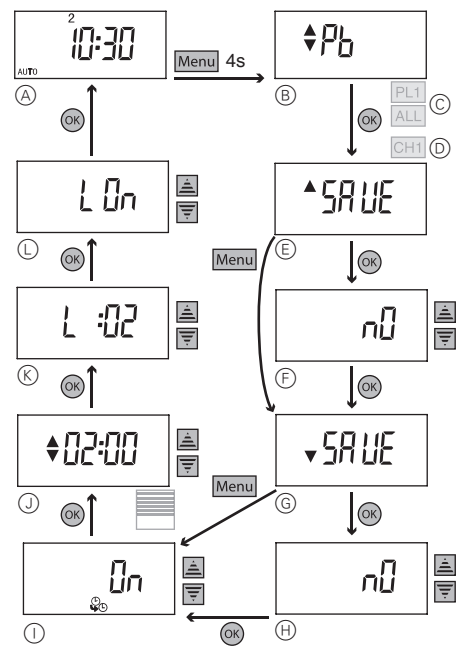

# *Pfeiltastenfunktion wählen*

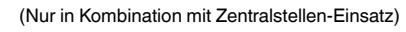

- 3) Mit Taste ▲ oder ▼ können Sie zwischen "On" (Umstellung aktiviert) und "Off" (Umstellung deaktiviert) wählen.
- 4 Einstellung mit **[OK]** bestätigen.

Bei werksseitig eingestellter Tastenfunktion können Sie mit den Pfeiltasten die Jalousien hoch- und runterfahren bzw. Licht ein- und ausschalten. In Kombination mit einem Zentralstellen-Einsatz können Sie alternativ das Aufrufen von Szenen über die Pfeiltasten ermöglichen. Sie können je Pfeiltaste eine Szene individuell abspeichern (siehe "Szenen speichern"). Stellen Sie dazu die Belegung der Pfeiltasten von der Tastenfunktion auf die Szenenfunktion um.

1 Erweitertes Menü aufrufen: Taste **[Menu]** 4 s drücken.

Die Anzeige der Pfeiltastenfunktion erscheint.

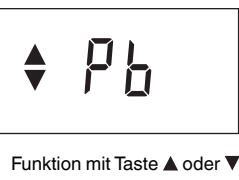

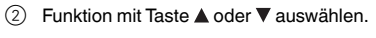

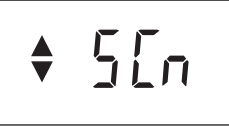

- 3 Einstellung mit **[OK]** bestätigen.
- Die Belegung der Pfeiltasten mit Szenenfunktion ist sowohl im Auto- als auch im manuellen Modus gültig.

# **nur in Kombination mit Schalt- oder dimmba-**

**ren Einsätzen**

D Anzeige des Kanals (Szenen für zwei Kanäle

E Szene 1

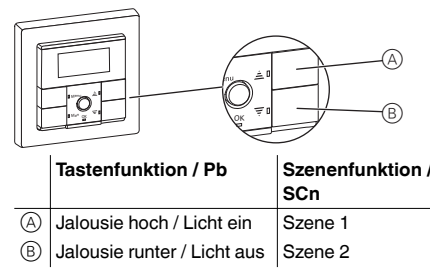

*Szenen speichern*

Pfeiltastenfunktion wählen")

Sie können mit dem Modul zwei Szenen speichern, die durch Schaltzeiten aufgerufen werden.

Zusätzlich können Sie zwei globale Szenen (PL 1-4) speichern, die Sie mit den Pfeiltasten aufrufen können. Diese globalen Szenen sind nur in Kombination mit einem Zentralstellen-Einsatz und der gewählten Szenenfunktion für die Pfeiltasten möglich. (Siehe

Anzeige des entsprechenden Kanals (CH 1/ CH<br>
2), der entsprechenden PL-Linie (PL 1-4) und al-

ler PL-Linien (ALL)

• In Kombination mit einem 2fach-Einsatz können Sie zwei Szenen je Kanal separat einstellen. Im Menü erscheint zu Beginn und bei jedem Wechsel der Wochentagegruppe kurz die Anzeige des entsprechenden Kanals (CH 1

/ CH 2).

• In Kombination mit einem Zentralstellen-Einsatz können Sie zwei Szenen je PL-Linie separat einstellen. Im Menü erscheint zu Beginn und bei jedem Wechsel der Wochentagegruppe kurz die Anzeige der entsprechenden PL-Li-

nie (PL 1-4).

zeige "ALL".

te  $\blacktriangle$  oder  $\nabla$  einstellen.

• In Kombination mit einem Zentralstellen-Einsatz und der Szenenfunktion für die Pfeiltasten können Sie zwei globale Szenen für alle PL-Linie einstellen. Im Menü erscheint kurz die An-

1 Helligkeitswert der Lampen, bzw. gewünschte Position der Jalousie (beliebige Werte möglich) mit Tas-

### 2 Erweitertes Menü aufrufen: Taste **[Menu]** 4 s drü-

cken.

Die Anzeige der Szene 1 erscheint.

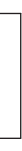

3 Einstellung mit **[OK]** bestätigen.

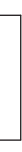

4 Möglichkeit zum Speichern ("yes") mit Taste A oder

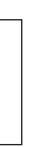

- 
- 

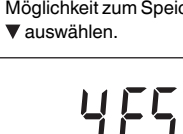

пIJ

Die Anzeige "no" erscheint.

**ASRUE** 

- 
- 5 Einstellung mit **[OK]** bestätigen. • Lichtszene: Bei erfolgreicher Speicherung schalten
- sich alle Lampen kurz aus und wieder ein. Danach nehmen die Lampen den gespeicherten Helligkeitswert an.
- Jalousieszene: Bei erfolgreicher Speicherung fahren die Jalousien einen Schritt ab und wieder auf.

Die Anzeige der Szene 2 erscheint.

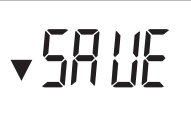

Wiederholen Sie die einzelnen Schritte der Szene 1.

# *Automatische Sommer-/Winterzeit-Umstellung aktivieren/deaktivieren*

- 1 Erweitertes Menü aufrufen: Taste **[Menu]** 4 s drücken.
- 2 Taste **[Menu]** so oft drücken, bis folgende Anzeige erscheint.

Die Anzeige "On" blinkt.

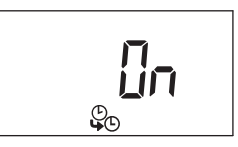

### *Zusätzliche Einstellungen für Jalousiesteuerung*

Wenn das Modul mit einem Jalousiesteuerungs-Einsatz kombiniert wird, stehen weitere Funktionen zur Verfügung (weitere Informationen siehe "Erläuterung zu erweiterten Funktionen")

#### *Individuelle Jalousie-Fahrzeit einstellen*

- 1 Erweitertes Menü aufrufen: Taste **[Menu]** 4 s drücken.
- 2 Taste **[Menu]** so oft drücken, bis folgende Anzeige erscheint.

Die Zeitanzeige für die individuelle Jalousie-Fahrzeit blinkt.

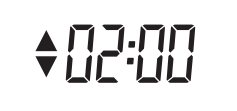

- 3 Fahrzeit (30 Sekunden bis 3 Minuten) mit Taste oder ▼ einstellen
- 4 Einstellung mit **[OK]** bestätigen.

#### *Displayeinstellungen*

#### *Helligkeit einstellen*

- 1 Erweitertes Menü aufrufen: Taste **[Menu]** 4 s drücken.
- 2 Taste **[Menu]** so oft drücken, bis folgende Anzeige erscheint.

Die Anzeige der Displayhelligkeit blinkt.

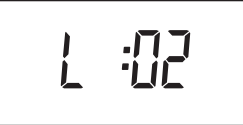

- 3 Displayhelligkeit auf einer Skala von 00 (aus) bis 04 (hell) mit Taste  $\triangle$  oder  $\nabla$  einstellen.
- 4 Einstellung mit **[OK]** bestätigen.

**3**

#### *Automatisches Ausschalten der Displaybeleuchtung einstellen*

(Die Einstellungsmöglichkeit wird nicht angezeigt, wenn die Displayhelligkeit auf "0" gesetzt ist.)

- 1 Erweitertes Menü aufrufen: Taste **[Menu]** 4 s drücken
- 2 Taste **[Menu]** so oft drücken, bis folgende Anzeige erscheint.

Die aktuelle Einstellung erscheint (hier Werkseinstellung: Displaybeleuchtung ist permanent an):

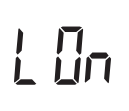

3) Einstellung mit Taste ▲ oder ▼ ändern.

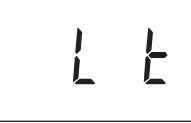

4 Einstellung mit **[OK]** bestätigen.

# *Zusätzliche Funktionen für Jalousiesteuerung*

#### *Individuelle Jalousie-Fahrzeit*

Eine manuelle Bedienung über die Tasten  $\blacktriangle$  und  $\nabla$  ist weiterhin möglich.

Das Modul ist werkseitig so eingestellt, dass die Jalousie für die Dauer von 2 Minuten runterfährt (und ggf. bei Erreichen der unteren Endlage automatisch stoppt). Diese Zeit können Sie zwischen 30 Sekunden und 3 Minuten frei einstellen. Somit können z. B. Szenen schneller ausgeführt werden.

(siehe "Individuelle Jalousie-Fahrzeit einstellen").

#### *Jalousiefahrt sperren mit Magnetkontakt*

(Nur in Kombination mit Jalousiesteuerungs-Einsatz, Helligkeitssensor-Schnittstelle UP und Magnetkontakt) Mit der Taste **[Man]** können Sie das Modul in den manuellen Modus umschalten und somit die Steuerung über die eingestellten Schaltzeiten und über PlusLink-Befehle deaktivieren. Verbraucher lassen sich dann nur noch manuell über die Tasten ▲ und ▼ steuern.

Mit einem Magnetkontakt wird das Hoch-/Runterfahren der Jalousie über PlusLink-Befehle oder über Schaltzeiten des Zeitschaltuhr-Moduls gesperrt, wenn das Fenster oder die Tür geöffnet ist.

- $\boxed{\mathbf{i}}$  Ausnahmen: • Die Panikszene wird ausgeführt.
- In Kombination mit einem Jalousiesteuerungs-Einsatz reagiert das Modul auf Sensorwerte über PlusLink und steuert die Jalousie entsprechend.

½ **VORSICHT Einbruchsgefahr!**  Beachten Sie, dass bei Verwendung des Magnetkontaktes die Jalousie nicht schließt, solange das Fenster / die Tür geöffnet ist.

schwindet die Anzeige "Auto" aus dem Display und die LED neben der Taste **[Man]** leuchtet rot.

LOn: Displaybeleuchtung ist permanent an.

Lt: Displaybeleuchtung schaltet 10 Sekunden nach der letzten Eingabe automatisch aus.

# *Erläuterungen zu erweiterten Funktionen*

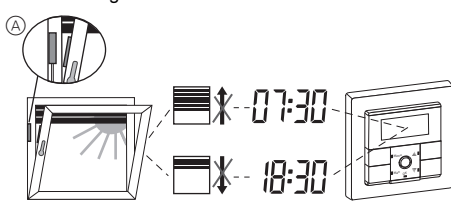

(A) Magnetkontak

### *Verhalten bei Netzspannungsausfall und -wiederkehr / Gangreserve*

Bei Netzspannungsausfall erlischt die Anzeige. Folgen-

Die globale Steuerung über PlusLink ist möglich<br>in Kombination von Zentralstellen-Einsatz und Zeitschaltuhr-Modul Standard.

- de Menüeinstellungen bleiben dauerhaft gespeichert: • Schaltzeiten
- Pfeiltastenfunktion
- Szenen
- Displayeinstellungen
- Betriebsart

Bei Betätigung der Tasten ▲ und ▼ des Moduls auf dem Zentralstellen-Einsatz werden alle Verbraucher in den PL-Linien gemeinsam gesteuert.

- Ħ
- A Modul auf Zentralstellen-Einsatz

Die eingestellte Uhrzeit und das Datum bleiben über einen Zeitraum von mindestens 6 Stunden durch die Gangreserve (keine Battereien erforderlich) erhalten.

Nach Wiederkehr der Netzspannung wird erst die nächstfolgende Schaltzeit wieder ausgeführt. Versäumte Schaltzeiten werden nicht nachgeholt.

In Kombination mit einem 2fach-Einsatz werden beide Kanäle gemeinsam geschaltet. Die Anzeige des Status-Pfeils im Display bezieht sich nur auf Kanal 1.

# *Zeit- und PlusLink-Steuerung deaktivieren*

In Kombination mit einem 2fach-Einsatz werden beide Kanäle gemeinsam gedimmt. Die Anzeige des Status-Pfeils bezieht sich nur auf Kanal 1.

Bei Betätigung der Tasten A und  $\nabla$  des Moduls auf dem Zentralstellen-Einsatz werden alle Verbraucher in den PL-Linien gemeinsam gesteuert: **Pfeiltasten mit Tastenfunktion**

• kurzer Tastendruck (< 0,5 s): ein-/ausschalten • langer Tastendruck (> 0,5 s): dimmen

Zum Umschalten die Taste **[Man]** 2 s lang drücken. Nach dem Umschalten in den manuellen Modus ver-

# *Basisfunktionen*

#### Im Display blinkt die Anzeige "FAIL", alle LEDs blin*ken rot.*

### *Status-LEDs des Moduls*

# *Modul bedienen*

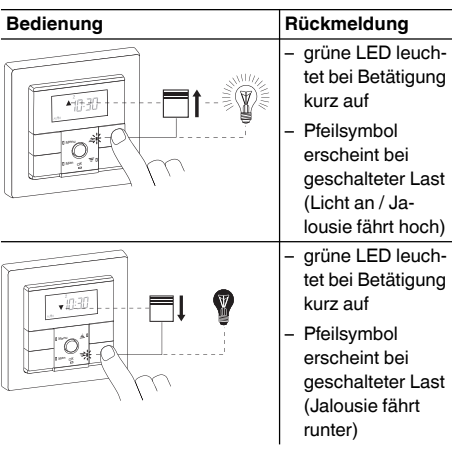

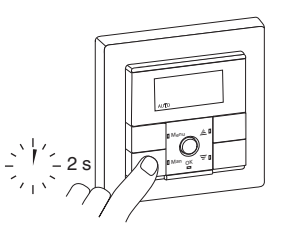

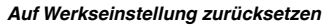

# *Jalousien steuern*

 $\bullet$  hoch-/runterfahren ( $> 0.5$  s) • schrittweise auf/ab  $(< 0.5 s)$ 

# *Globale Jalousiesteuerung*

5 LED LCD-Anzeige Menütaste **Manuelltaste** • OK-Taste • Pfeiltaste AUF • Pfeiltaste AB Anschluss: Modul-Schnittstelle mit 8 Kontaktstiften

#### **Beispiel für globales Hoch-/Runterfahren und schrittweises Auf/Ab von 1-4 PL-Linien**

# **Pfeiltasten mit Tastenfunktion:**

• langer Tastendruck (> 0,5 s): hoch-/runterfahren • kurzer Tastendruck (< 0,5 s): schrittweise auf/ab

B Jalousiesteuerungs-Einsatz

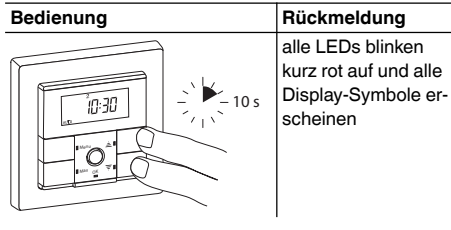

# *Jalousiesteuerung*

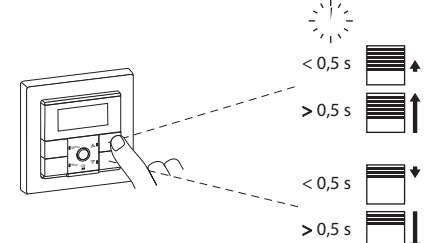

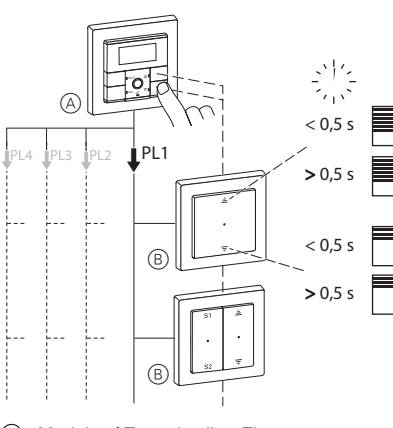

# *Verbraucher ein-/ausschalten*

# *In Kombination mit 1fach-/2fach-Einsatz*

### *Verbraucher dimmen*

#### *In Kombination mit 1fach-/2fach-Einsatz*

# *Globale Lichtsteuerung*

| Die globale Steuerung über PlusLink ist möglich in Kombination von Zentralstellen-Einsatz und Zeitschaltuhr-Modul Standard.

#### **Beispiel für globales Ein-/Ausschalten und Dimmen von 1-4 PL-Linien**

B Einsätze zum Schalten und Dimmen (siehe Funktionsübersicht)

# *Lichtsteuerung*

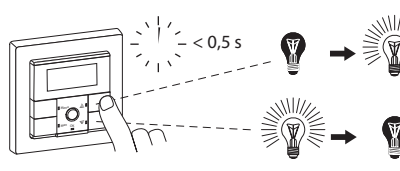

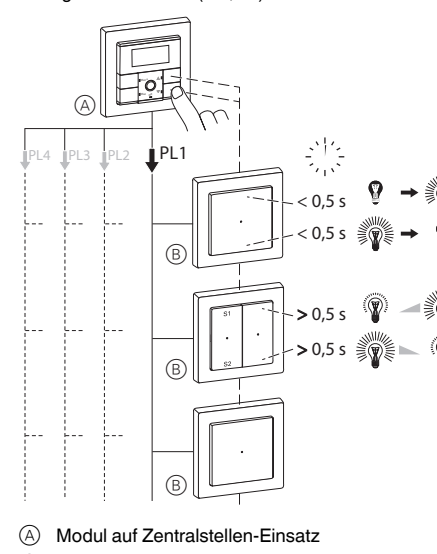

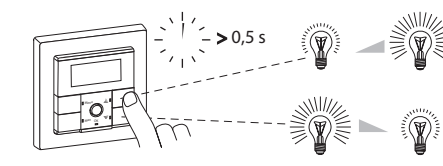

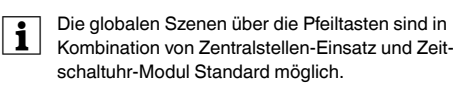

# **Pfeiltasten mit Szenenfunktion:**

• kurzer Tastendruck (< 0,5 s): Szene 1/2 aufrufen

• Zentralstellen-Einsatz oder Nebenstelle Plus, 1fach/

Schalten, dimmen, Jalousie steuern, Szenen aufrufen

- 2fach:
- 
- mechanischer Taster/Doppeltaster • Sensor-Schnittstelle + Sensoren

- Modul wurde auf einen Einsatz gesteckt, der sich in der Funktion vom vorherigen unterscheidet..
	- Modul auf Werkseinstellung zurücksetzen.

### *Die Jalousie bzw. Beleuchtung reagiert nicht auf eine eingestellte Schaltzeit.*

• PlusLink-Befehle deaktivieren die Schaltzeiten.

- 
- 
- 
- 

-/ausschalten, hoch-/run-

o Kanal: 2 Schaltspiele /

o PL-Linie: 2 Schaltspiele /

ls/Tag 6 Stunden (keine Batterie forderlich)

Minuten

- Die Panikszene wird ausgeführt.
- Fenster / Tür mit Magnetkontakt ist geöffnet.
- Alle übrigen PlusLink-Befehle und Schaltzeiten werden nicht ausgeführt, wenn zuvor genannte PlusLink-Befehle mit höherer Priorität ausgeführt werden
- Das Modul ist im manuellen Modus.

# *Globale Jalousie- und Lichtszenen*

Szene 1 aufrufen

Szene 2 aufrufen

# *Verbraucher von anderer Stelle über PlusLink steuern*

# *Was tun bei Störungen?*

# *Technische Daten*

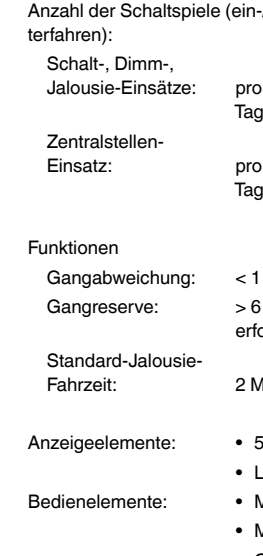

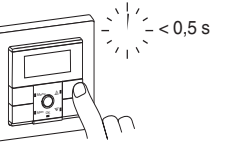

se.com/contact

dard möglich.

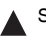

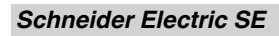